# **Manuel de réglages MIDI du CA401**

**Le terme MIDI est un acronyme de Musical Instrument Digital Interface, norme internationale de connexion d'instruments de musique, ordinateurs et autres appareils, qui permet l'échange de données de performance.**

**Lorsque l'instrument est connecté à un ordinateur à l'aide d'un câble USB, l'ordinateur reconnaît l'instrument en tant qu'appareil MIDI, ce qui permet à l'instrument d'envoyer et de recevoir des messages MIDI de la même manière que l'interface MIDI normale.**

**Un port USB peut être de type A ou de type B. Utilisez le type A pour connecter un ordinateur et le type B pour connecter un piano numérique. S'il n'y a pas de port USB pour le type A, un adaptateur de conversion vendu séparément est nécessaire pour le raccordement.**

#### ▋ **Cas d'utilisation MIDI**

Une fois connecté à un ordinateur, le piano numérique peut être utilisé pour enregistrer et lire des performances à l'aide d'un logiciel séquenceur fonctionnant sur votre ordinateur. Une fois le mode multitimbre activé sur le piano numérique, il est possible d'enregistrer et de lire des morceaux multipistes, avec plusieurs sons lus en même temps sur chaque canal MIDI.

**[p 3](#page-2-0) Multi-timbral Mode (Mode multitimbre)**

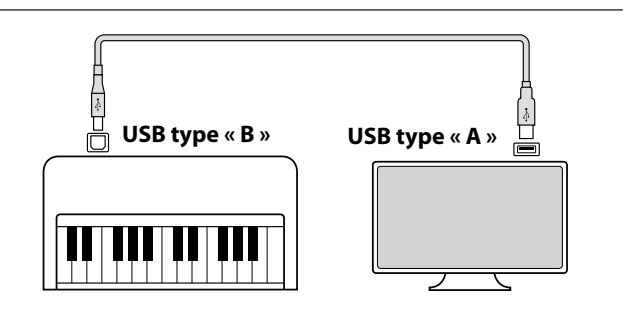

#### **▋ Fonctions MIDI**

Les fonctions suivantes sont disponibles avec MIDI.

Transmission/réception d'informations de notes

Transmission/réception d'informations de notes d'un instrument de musique ou appareil connecté à l'interface MIDI.

Transmission/réception de numéro de changement de programme Transmission/réception des données de changement de programme de/vers un instrument de musique ou appareil connecté à l'interface MIDI.

Transmission/réception de données de pédale

Transmission/réception des données de pédale de sustain, douce et de sostenuto avec un instrument de musique ou appareil connecté à l'interface MIDI.

Réception de données de volume

Recevoir des données de volume MIDI envoyées par un instrument de musique ou appareil connecté à l'interface MIDI.

#### **Avis concernant les droits de propriété intellectuelle**

Les morceaux de musique inspirés d'œuvres existantes comme des CD, fichiers de musique, fichiers SMF, etc., ne doivent être utilisés que dans le cadre d'une écoute privée et pour passer un bon moment avec des proches. Selon la législation sur les droits de propriété intellectuelle, il est interdit de diffuser de la musique commerciale en public sans l'autorisation du détenteur des droits. Kawai ne peut être tenu responsable d'aucune infraction à la législation sur les droits de propriété intellectuelle de la part de l'utilisateur du piano numérique.

**[p 5](#page-4-0) Tableau d'implémentation MIDI**

M

« MIDI » est une marque déposée d'Association of Musical Electronics Industry.

#### Réglages de canal de transmission/réception

Spécifier des canaux de transmission/réception entre 1 et 16.

Réglage de mode multitimbre

Recevoir des données MIDI multicanal d'un instrument de musique ou appareil connecté à l'interface MIDI. \* Le réglage de mode Multitimbre doit être activé.

Transmission/réception de données exclusives

Transmettre/recevoir des réglages de panneau ou de fonction de menu comme données exclusives.

#### **▋ Réglages MIDI**

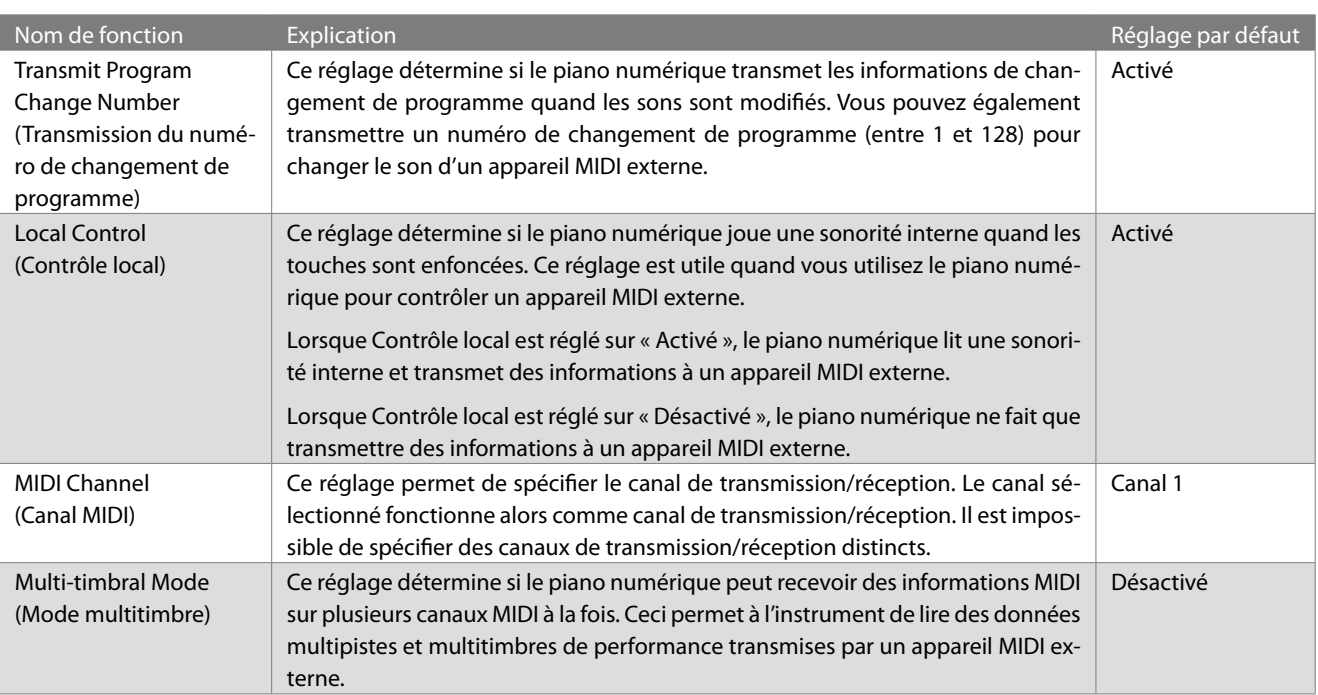

#### **▋ Accès aux réglages MIDI**

- 1. Depuis l'écran d'accueil, appuyez sur le bouton [1] pour accéder au menu Réglages.
- 2. Appuyez sur les boutons [UP]/[DOWN] pour sélectionner un réglage.
- 3. Appuyez sur le bouton [1].

 $\nabla$ 

4. Appuyez sur les boutons [UP]/[DOWN] pour définir la valeur ou le type.

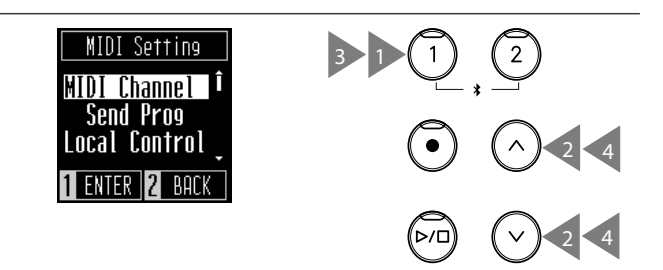

### **Transmit Program Change Number (Transmission du numéro de changement de programme)**

#### ▋ **Activation/désactivation de la transmission de numéro de programme**

Depuis l'écran Transmission du programme, appuyez sur les boutons [UP]/[DOWN] pour activer/désactiver le réglage.

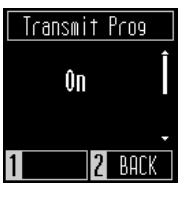

#### **▋ Envoi d'un numéro de programme**

Depuis l'écran Envoi d'un programme, appuyez sur les boutons [UP]/[DOWN] pour sélectionner le numéro de programme, puis appuyez sur le bouton [1] pour envoyer le numéro sélectionné. Les numéros de programme pouvant être envoyés vont de 1 à 128.

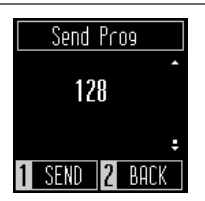

• Le réglage Transmission du changement de numéro de programme reste activé jusqu'à la mise hors tension.

- Les préférences du réglage Transmission du changement de numéro de programme peuvent être enregistrées dans la mémoire des réglages de démarrage et être sélectionnées automatiquement lorsque l'instrument est mis sous tension. Veuillez consulter la page 24 du manuel de l'utilisateur pour plus d'informations.
- Les informations exclusives ne peuvent pas être envoyées si le réglage Transmission du changement de numéro de programme est désactivé.

# **Local Control (Contrôle local)**

#### ▋ **Réglage de Contrôle local**

M

 $\overline{\mathscr{V}}$ 

 $\nabla$ 

Depuis l'écran Contrôle local, appuyez sur les boutons [UP]/ [DOWN] pour activer/désactiver le réglage.

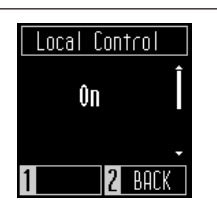

• Le réglage Contrôle local reste activé jusqu'à la mise hors tension.

• Les préférences du réglage Contrôle local peuvent être enregistrées dans la mémoire des réglages de démarrage et être sélectionnées automatiquement lorsque l'instrument est mis sous tension. Veuillez consulter la page 24 du manuel de l'utilisateur pour plus d'informations.

## **MIDI Channel (transmit/receive) (Canal MIDI (transmission/réception))**

#### ▋ **Réglage de Canal MIDI**

Depuis l'écran Canal MIDI, appuyez sur les boutons [UP]/[DOWN] pour sélectionner le canal MIDI.

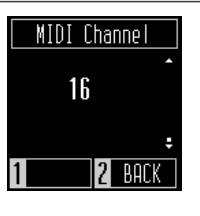

• Les informations des 16 canaux sont reçues tant que l'appareil est sous tension.

• Le réglage Canal MIDI reste activé jusqu'à la mise hors tension.

• Les préférences du réglage Canal MIDI peuvent être enregistrées dans la mémoire des réglages de démarrage et être sélectionnées automatiquement lorsque l'instrument est mis sous tension. Veuillez consulter la page 24 du manuel de l'utilisateur pour plus d'informations.

# <span id="page-2-0"></span>**Multi-timbral Mode (Mode multitimbre)**

#### ▋ **Réglage de Mode multitimbre**

Depuis l'écran Mode multitimbre, appuyez sur les boutons [UP]/ [DOWN] pour activer/désactiver le réglage.

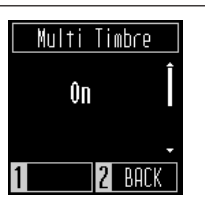

• Les données MIDI reçues via le canal 10 ne sont pas lues tant que Mode multitimbre est activé. • Les préférences du réglage Mode multitimbre peuvent être enregistrées dans la mémoire des réglages de démarrage et être sélectionnées automatiquement lorsque l'instrument est mis sous tension. Veuillez consulter la page 24 du manuel de l'utilisateur pour plus d'informations.

### **▋ Liste des numéros de changement de programme**

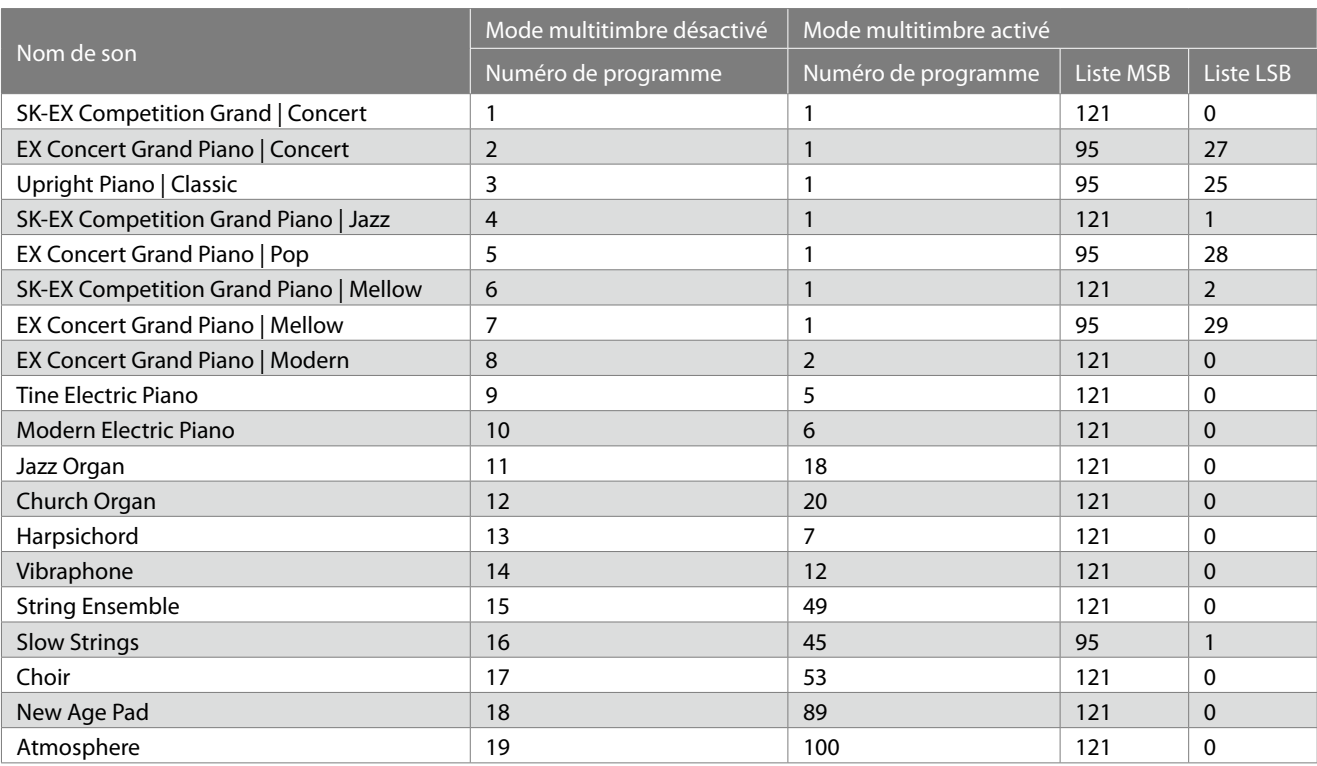

# <span id="page-4-0"></span>**Tableau d'implémentation MIDI**

Date : December 2022 Version : 1.0

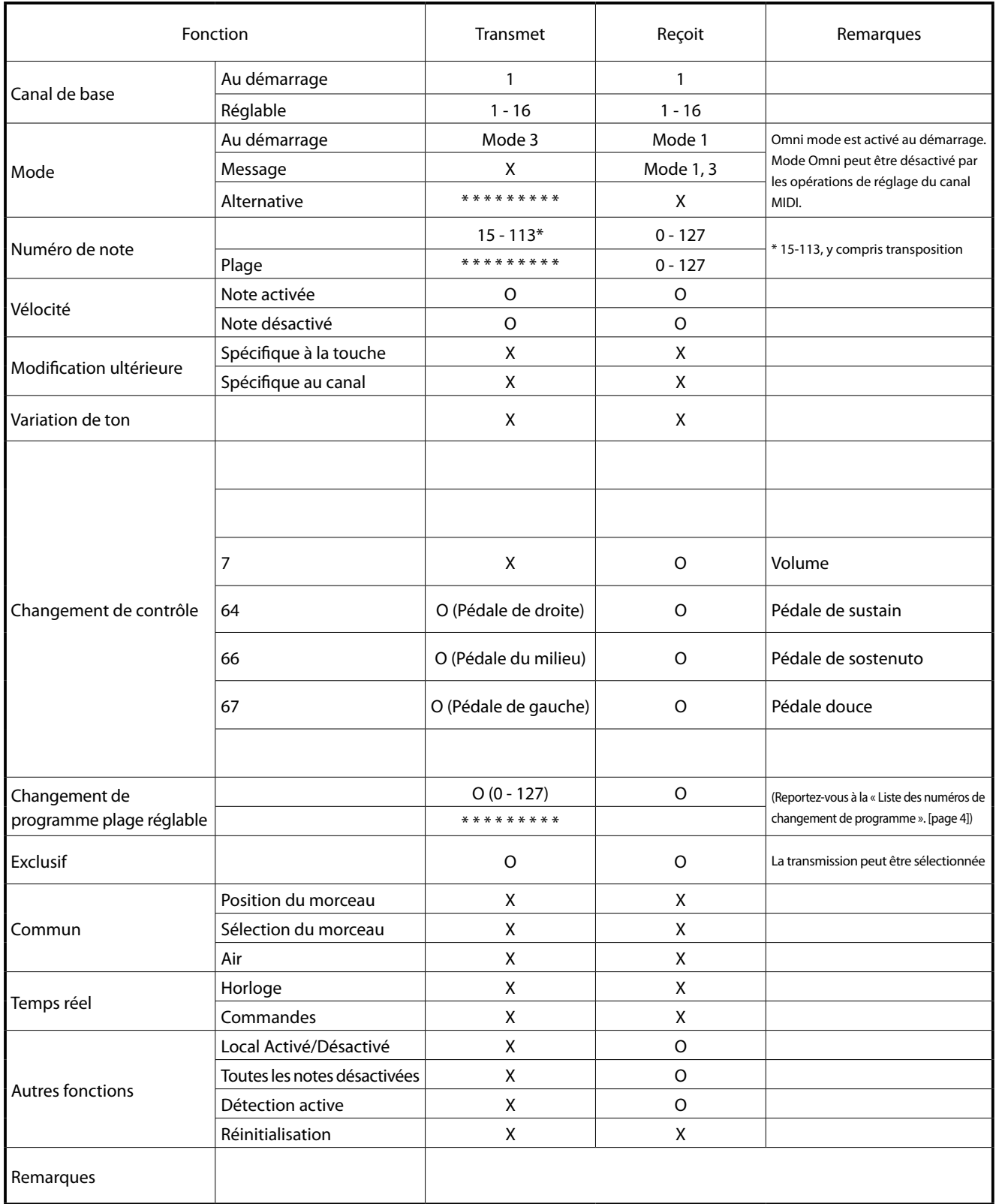

Mode 3 : omni mode désactivé, Poly Mode 4 : omni mode désactivé, Mono X : Non X : Non

Mode 1 : mode omni activé, Poly Mode 2 : mode omni activé, Mono de antistre de la Constantino de la Constantin